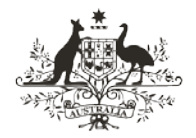

**National Relay Service** 

#### **An Australian Government Initiative**

# Instruction sheet 5.1—NRS Captions—making a call

### Step-by-step instructions

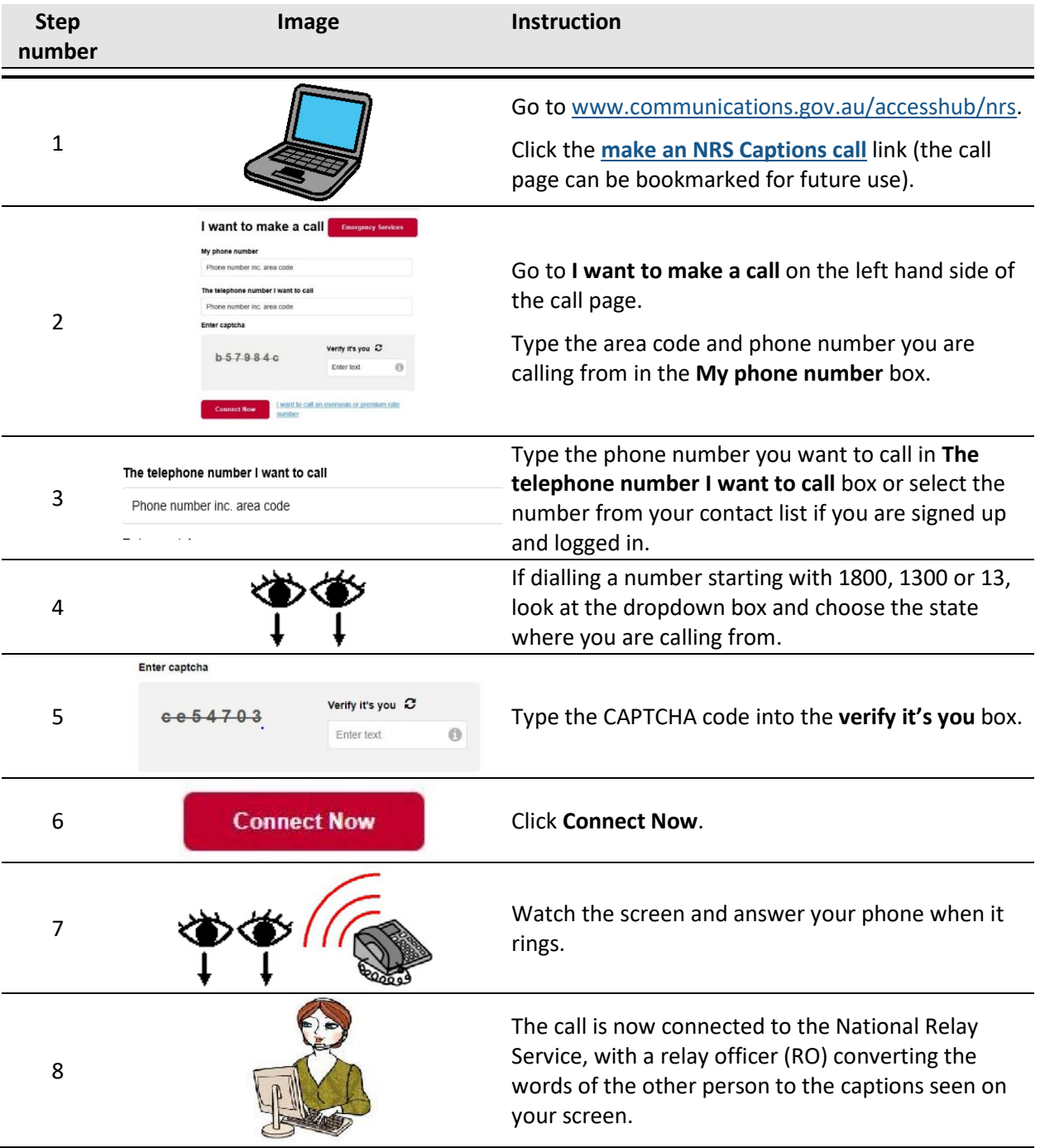

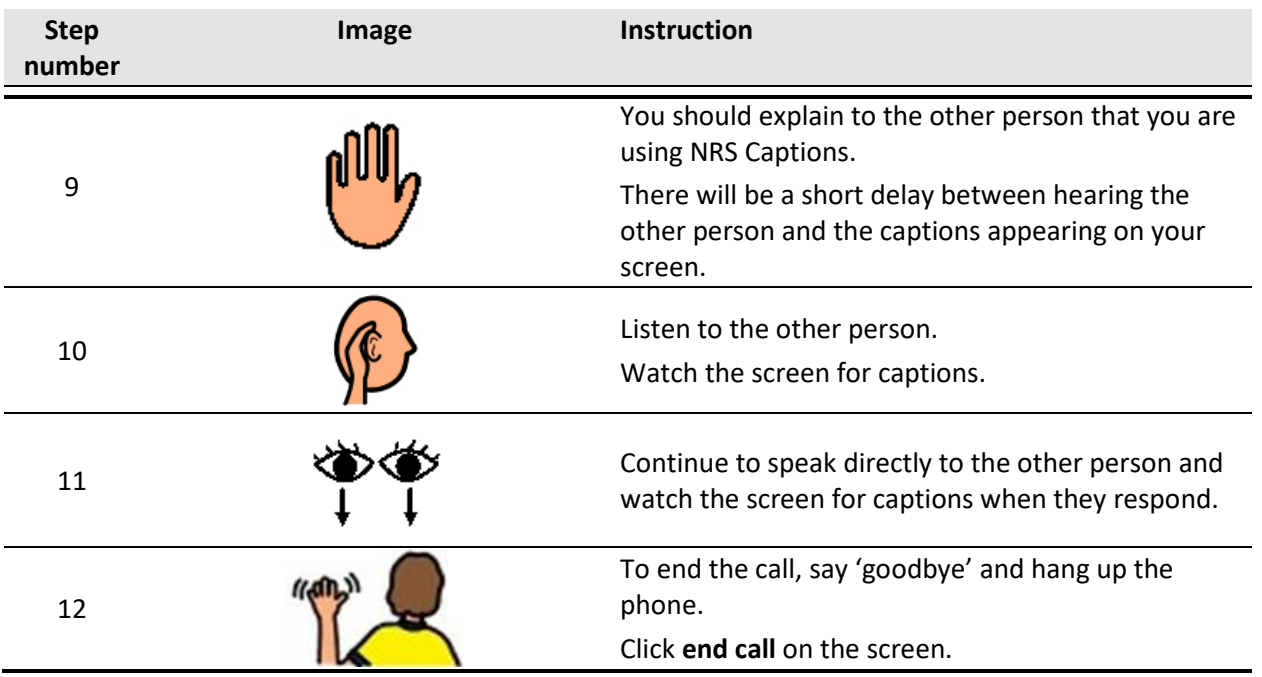

## NRS Helpdesk

The Helpdesk is open from 8am to 6pm, Monday to Friday (Eastern Standard Time). There are a number of ways to make contact with Helpdesk staff:

- Email [helpdesk@relayservice.com.au](mailto:helpdesk@relayservice.com.au)
- Phone 1800 555 660
- SMS 0416 001 350
- [Online contact form.](https://www.communications.gov.au/node/19659)

#### Hints

- You can make an NRS Captions call on almost any device with an internet browser computer, laptop, smartphone, tablet etc. You will also need a fixed line or mobile phone connection. You can use a number of different combinations of equipment:
	- home computer AND landline or mobile phone
	- tablet (eg iPad) AND landline or mobile phone
	- a smartphone (iPhone or Android phone) can be used for both computer connection and the phone line.
- If you are using a smartphone to read the captions, you will need to have the phone on speaker or use a headset/headphones with a microphone, so you can speak and read the captions at the same time.
- If you are signed up and logged in, you don't have to enter the CAPTCHA code.
- If you are logged in, you can save phone numbers to your contacts list by clicking on the person icon next to the phone number box, and then 'Add new contact'. If you would like to make a call to a saved contact, click on the + symbol next to the number to call box and then select the person you would like to call.
- You can listen to the other person's voice if you want to, or you can turn the volume down.
- There will be a short delay as the hearing person's words are captioned.
- If the meaning of the captions is unclear, you will need to ask the other person to repeat what they said.
- If you receive a 'part of call missed' message you can ask the other person to repeat what they said.